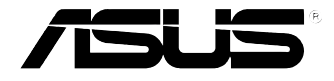

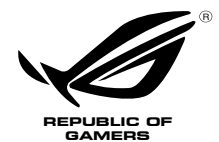

# **ROG GR8 II** Manual del usuario

#### **Primera edición Noviembre 2016 S12015**

#### **Información de propiedad intelectual**

Ninguna parte de este manual, incluidos los productos y el software descritos en él, se puede reproducir, transmitir, transcribir, almacenar en un sistema de recuperación, ni traducir a ningún idioma, de ninguna forma ni por ningún medio, excepto la documentación que el comprador mantiene como copia de seguridad, sin el permiso por escrito de ASUSTeK COMPUTER, INC.("ASUS").

ASUS PROPORCIONA ESTA PUBLICACIÓN "TAL Y COMO ESTÁ" SIN NINGUNA GARANTÍA DE NINGÚN TIPO, NI EXPRESA NI IMPLÍCITA, INCLUIDAS, PERO SIN LIMITARSE A, LAS GARANTÍAS IMPLÍCITAS O CONDICIONES DE COMERCIABILIDAD O IDONEIDAD PARA UN FIN DETERMINADO. EN NINGÚN CASO ASUS, SUS DIRECTORES, DIRECTIVOS, EMPLEADOS O AGENTES SERÁN RESPONSABLES DE NINGÚN DAÑO INDIRECTO, ESPECIAL, INCIDENTAL O CONSECUENTE (INCLUIDOS LOS DAÑOS CAUSADOS POR PÉRDIDA DE BENEFICIOS, PÉRDIDA DE NEGOCIO, PÉRDIDA DE USO O DATOS, INTERRUPCIÓN DEL NEGOCIO Y CASOS SIMILARES), AUNQUE ASUS HUBIERA RECIBIDO NOTIFICACIÓN DE LA POSIBILIDAD DE TALES DAÑOS QUE SURJAN DE CUALQUIER DEFECTO O ERROR EN ESTE MANUAL O PRODUCTO.

Los productos y nombres de empresas que aparecen en este manual pueden o no ser marcas registradas o propiedad intelectual de sus respectivas compañías y solamente se usan para identificación o explicación y en beneficio de los propietarios sin intención de infringir ningún derecho.

LAS ESPECIFICACIONES E INFORMACIÓN CONTENIDAS EN ESTE MANUAL SE PROPORCIONAN SÓLO A TÍTULO INFORMATIVO Y EN CUALQUIER MOMENTO PUEDEN CAMBIAR SIN PREVIO AVISO, Y NO SE DEBEN CONSIDERAR COMO UNA OBLIGACIÓN PARA ASUS. ASUS NO ASUME NINGUNA RESPONSABILIDAD POR NINGÚN ERROR O IMPRECISIÓN QUE PUDIERA APARECER EN ESTE MANUAL, INCLUIDOS LOS PRODUCTOS Y EL SOFTWARE DESCRITOS EN ÉL.

Copyright © 2016 ASUSTeK COMPUTER INC. Todos los derechos reservados.

#### **Limitación de responsabilidad**

Pueden darse casos en los que a causa de un fallo en una pieza de ASUS u otra responsabilidad, tenga derecho a obtener una compensación por daños y perjuicios de ASUS. En cada uno de esos casos, independientemente de la base que le dé derecho a reclamar daños y perjuicios de ASUS, la responsabilidad de ASUS no será superior a los daños y perjuicios causados por daños personales (incluida la muerte) y daños ocasionados a bienes inmuebles y bienes personales tangibles; o a cualquier otro daño real y directo que resulte de la omisión o incumplimiento de obligaciones legales contempladas en esta Declaración de garantía, hasta el precio contractual indicado de cada producto.

ASUS solamente se responsabilizará de, o le indemnizará por, la pérdida, los daños o las reclamaciones contractuales o extracontractuales, o incumplimientos contemplados en esta Declaración de garantía.

Esta limitación también se aplica a los proveedores de ASUS y a su distribuidor. Es lo máximo por lo que ASUS, sus proveedores y su distribuidor serán conjuntamente responsables.

BAJO NINGUNA CIRCUNSTANCIA ASUS SE RESPONSABILIZARÁ DE NADA DE LO SIGUIENTE: (1) RECLAMACIONES DE TERCEROS CONTRA USTED POR DAÑOS; (2) PÉRDIDA DE, O DAÑO A, SU INFORMACIÓN GUARDADA O SUS DATOS; O (3) DAÑOS ESPECIALES, INCIDENTALES O INDIRECTOS O CUALQUIER DAÑO CONSECUENTE ECONÓMICO (INCLUIDA LA PÉRDIDA DE BENEFICIOS O AHORROS), AUNQUE ASUS, SUS PROVEEDORES O SU DISTRIBUIDOR HUBIERA SIDO INFORMADO DE TAL POSIBILIDAD.

#### **Atención al cliente y soporte técnico**

Visite nuestro sitio Web (en varios idiomas) en **https://www.asus.com/support**

# Índice

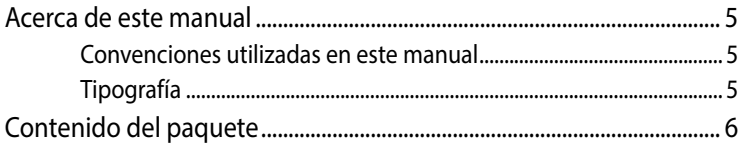

#### Familiarizarse con la ROG GR8 II

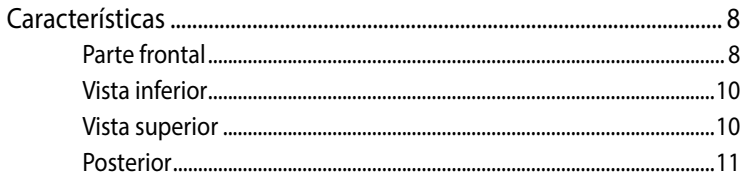

## Utilizar su ROG GR8 II

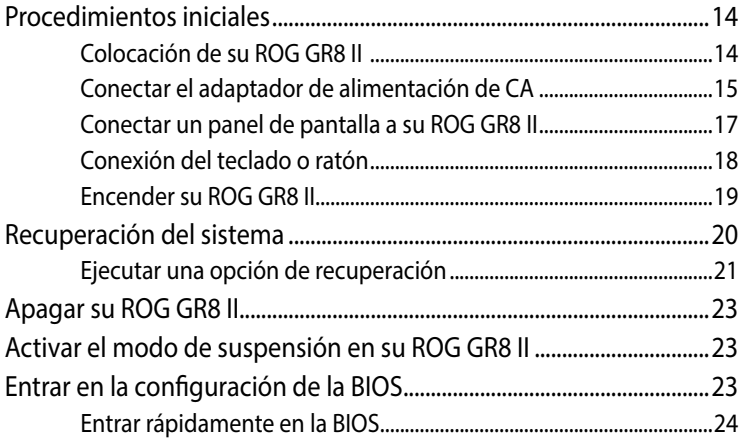

#### Actualización de su ROG GR8 II

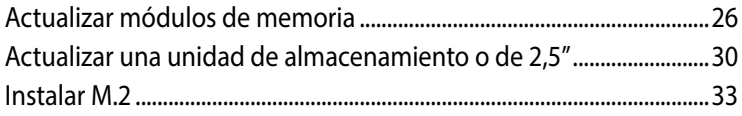

# **Índice**

# **[Apéndices](#page-34-0)**

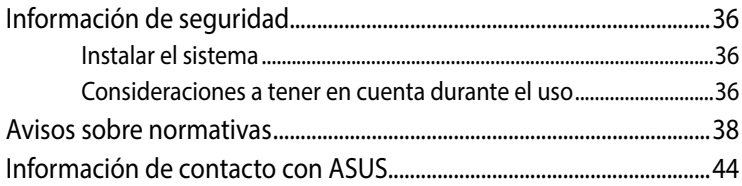

# <span id="page-4-0"></span>**Acerca de este manual**

Este manual proporciona información acerca de las características del hardware y software de su PC. Está organizado en los siguientes capítulos:

#### **Capítulo 1: Familiarizarse con la ROG GR8 II**

En este capítulo se detallan los componentes de hardware de su ROG GR8 II.

#### **Capítulo 2: Utilizar su ROG GR8 II**

En este capítulo se proporciona información sobre el uso de su ROG GR8 II.

#### **Capítulo 3: Actualización de su ROG GR8 II**

En este capítulo se ofrece información sobre cómo actualizar los módulos de memoria y la unidad de almacenamiento de su ROG GR8 II.

#### **Apéndices**

Esta sección incluye avisos y declaraciones de seguridad para su ROG GR8 II.

#### **Convenciones utilizadas en este manual**

Para resaltar la información clave de este manual, los mensajes se presentan tal y como se indica a continuación:

**¡IMPORTANTE!** Este mensaje contiene información vital que deberá seguir para completar una tarea.

**NOTA:** Este mensaje contiene información adicional y consejos que le ayudarán a completar las tareas.

**¡ADVERTENCIA!** Este mensaje contiene información importante que deberá seguir para su seguridad mientras realiza ciertas tareas, y para evitar daños a los datos y componentes de su equipo portátil.

# **Tipografía**

**Negrita** Indica un menú o elemento a seleccionar. **Cursiva** Esto indica secciones a las que puede referirse en este manual.

# <span id="page-5-0"></span>**Contenido del paquete**

El paquete de ROG GR8 II contiene los siguientes artículos:

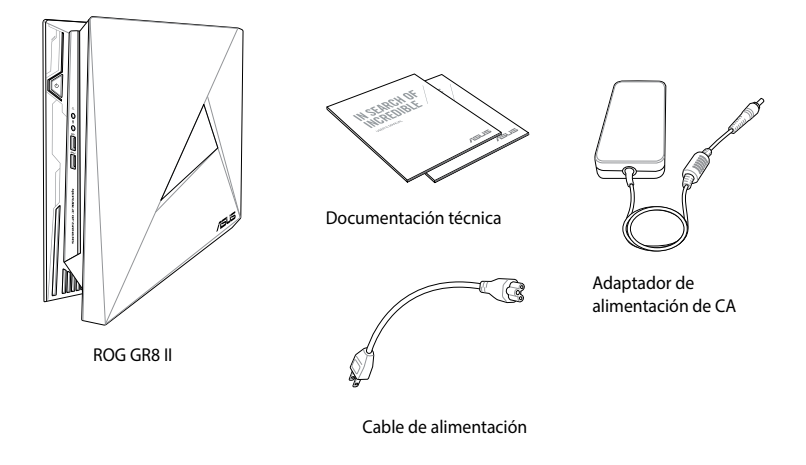

**NOTA:** Las especificaciones reales del producto y del contenido del paquete pueden variar en función del país o región.

**¡IMPORTANTE!** Lleve la tarjeta de garantía al Centro de atención al cliente de ASUS para la sustitución de los componentes defectuosos si el dispositivo o sus componentes se averían o no funcionan mientras se usan de la forma habitual y adecuada dentro del período de garantía.

# *1*

# <span id="page-6-0"></span>*Familiarizarse con el ROG GR8 II*

# <span id="page-7-0"></span>**Características**

# **Parte frontal**

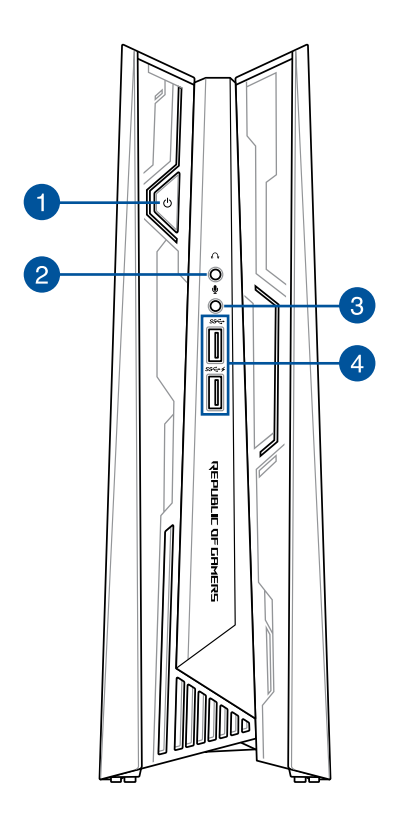

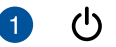

#### **Botón de encendido**

El botón de encendido permite encender o apagar su ROG GR8 II.

#### **Conector para auriculares**

Este puerto permite enchufar altavoces autoamplificados o auriculares.

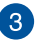

 $\vert$   $\vert$ 

#### **Conector de micrófono**

El conector de micrófono está diseñado para conectar el micrófono usado para conferencias de vídeo, narraciones de voz o grabaciones de audio sencillas.

#### **Puerto USB 3.0 (con función USB charger (Cargador USB)**

El puerto USB 3.0 proporciona corriente de salida máxima de 2 A, una tasa de transferencia de hasta 5 Gbit/s y es compatible con la versión anterior USB 2.0.

El puerto USB 3.0 con el icono  $\neq$  incluve la función USB **Charger (Cargador USB)** que permite cargar dispositivos móviles mientras su ROG GR8 II está en funcionamiento.

<span id="page-9-0"></span>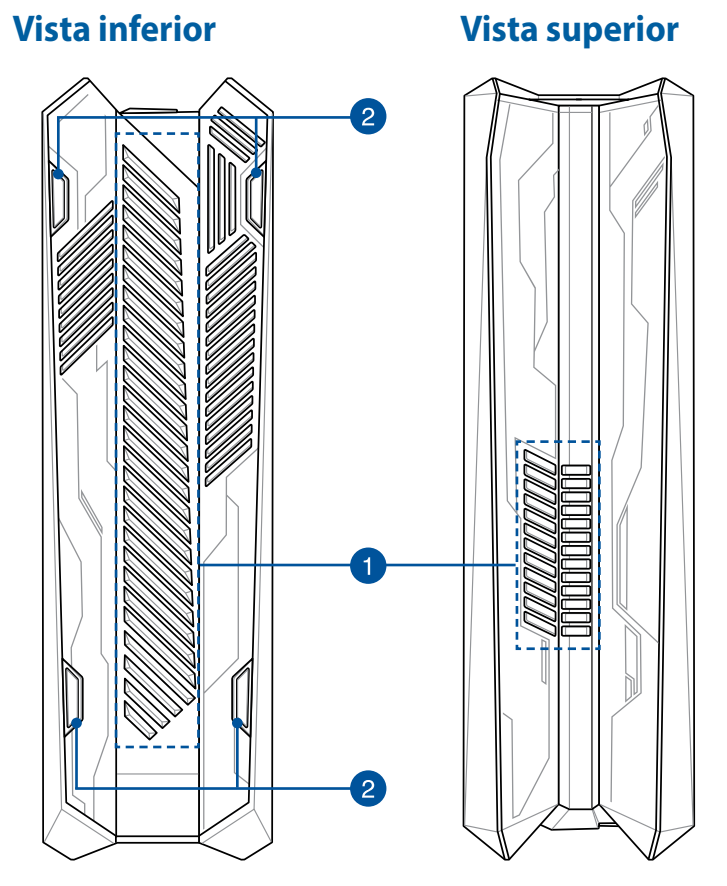

#### **Aperturas de ventilación**

Las aberturas de ventilación permiten que el aire frío entre en el chasis de su ROG GR8 II y se expulse el aire caliente.

> **¡IMPORTANTE!** Para que el equipo disipe la tremperatura correctamente, asegúrese de que las aperturas de ventilación no se obstaculizan.

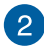

#### **Bases de goma**

Las bases de goma evitan que el ROG GR8 II se deslice, ofreciendo, por tanto, mayor estabilidad cuando el ROG GR8 II se encuentre en posición vertical.

#### <span id="page-10-0"></span>**Posterior**

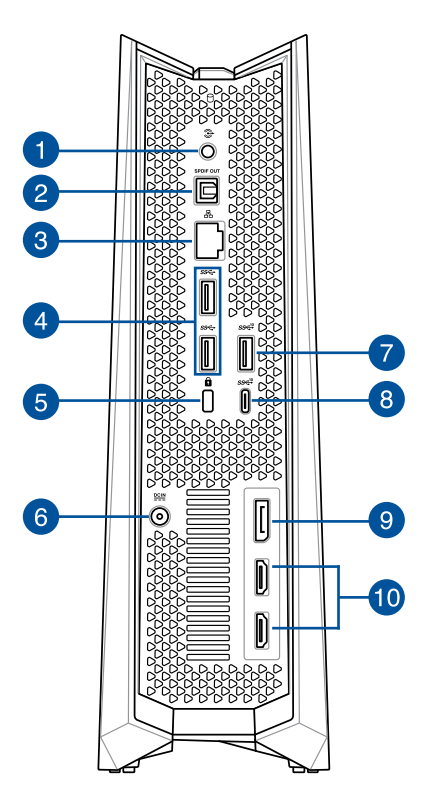

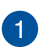

€

#### **Conector de salida de audio**

Este conector de audio estéreo se utiliza para conectar la señal de salida de audio del sistema a los altavoces amplificados.

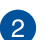

#### **Puerto Salida de audio digital (S/PDIF óptico)** S/PDIF

El puerto de salida óptico S/PDIF (Sony/Philips Digital Interface) permite transferir audio digital desde su ROG GR8 II a un amplificador o televisor.

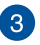

#### 몲 **Puerto LAN**

El puerto LAN RJ-45 de ocho contactos admite un cable Ethernet estándar para conectar el dispositivo a una red local.

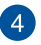

#### **Puertos USB 3.0**

Este puerto Universal Serial Bus 3.0 (USB 3.0) ofrece una velocidad de transferencia hasta de 5 Gbit/s, y es compatible con la especificación USB 2.0.

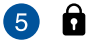

#### **Ranura de seguridad Kensington**

La ranura de seguridad Kensington permite anclar su ROG GR8 II utilizando productos de seguridad Kensington®.

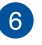

#### $\underline{\mathbf{D}\mathbf{C}\mathbf{I}\mathbf{N}}$ **Entrada de alimentación (19 VCC)**

El adaptador de alimentación suministrado convierte la alimentación de CA en alimentación de CC para este conector. La energía suministrada a través de esta toma permite alimentar el PC. Utilice siempre el adaptador de alimentación suministrado para evitar dañar el PC.

> **¡ADVERTENCIA!** El adaptador de alimentación puede alcanzar una temperatura elevada cuando se usa. No lo tape y manténgalo alejado del cuerpo.

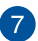

#### **Pa** sse<sup>10</sup> Puertos USB 3.1

Este puerto Universal Serial Bus 3.1 (USB 3.1) ofrece una velocidad de transferencia hasta de 10 Gbit/s, y es compatible con la especificación USB 2.0.

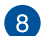

#### **Puerto USB 3.1 Tipo-C**

Este puerto USB 3.0 Type-C (Universal Serial Bus 3.0 Type-C, es decir, Bus serie universal 3.0 tipo C) proporciona una tasa de transferencia de hasta 10 Gbit/s y es compatible con la versión anterior USB 2.0.

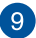

#### **Puerto DisplayPort**

DisplayPort envía la salida digital de alto rendimiento desde su VivoMini a un dispositivo de visualización, como puede ser un televisor LCD o un monitor HD.

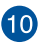

#### **Puerto HDMI**

Este puerto es para un conector de interfaz multimedia de alta definición (HDMI, High-Definition Multimedia Interface) y es compatible con HDCP para DVD HD, Blu-ray reproducciones de otros contenidos protegidos.

# *2*

# <span id="page-12-0"></span>*Utilizar su ROG GR8 II*

# <span id="page-13-0"></span>**Procedimientos iniciales**

## **Colocación de su ROG GR8 II**

Al colocar su ROG GR8 II, asegúrese de que los tacos o las bases de goma se apoyen en la superficie plana y estable de su mesa o escritorio.

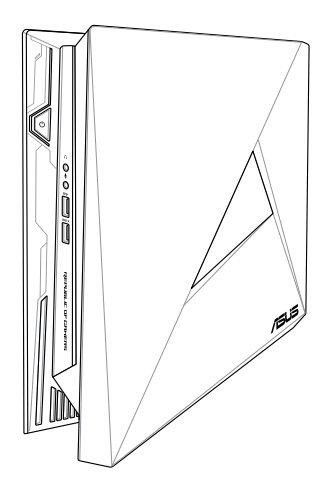

# <span id="page-14-0"></span>**Conectar el adaptador de alimentación de CA**

Para conectar el adaptador de alimentación de CA a su ROG GR8 II:

- A. Conecte el cable de alimentación de CA al convertidor CA-CC.
- B. Enchufe el adaptador de alimentación de CA a una toma de corriente de 100~240 V.
- C. Enchufe el conector de alimentación de CC a la entrada de alimentación (CC) del ROG GR8 II.

**NOTA:** La apariencia del adaptador de alimentación puede ser diferente en función de los modelos y la región.

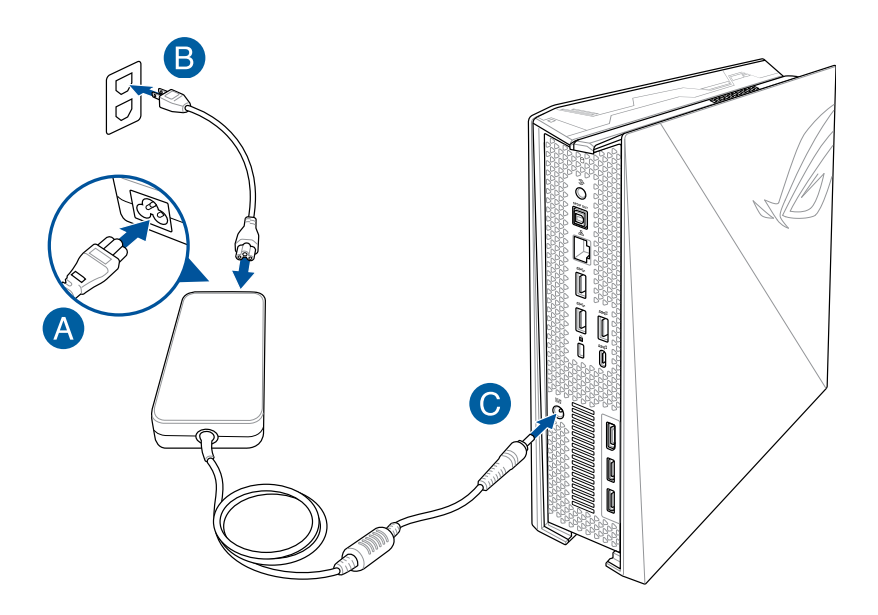

#### **¡IMPORTANTE!**

- • Es altamente recomendable utilizar solamente el adaptador de alimentación de CA y el cable que se incluyen con su ROG GR8 II.
- • Se recomienda encarecidamente utilizar una toma de corriente con conexión a tierra cuando trabaje con su ROG GR8 II.
- Se debe poder acceder a dicha toma de corriente fácilmente y debe estar ubicada cerca de su ROG GR8 II.
- • Para desconectar el ROG GR8 II del suministro de alimentación eléctrica, desconéctelo de la toma de corriente eléctrica.

#### <span id="page-16-0"></span>**Conectar un panel de pantalla a su ROG GR8 II**

Puede conectar un panel de pantalla o proyector a su ROG GR8 II que tenga los siguientes conectores:

- Conector HDMI
- Conector DisplayPort
- Conector VGA (se utiliza con un adaptador DisplayPort a VGA o HDMI a VGA)
- Conector DVI (se utiliza con un adaptador HDMI a DVI)

**NOTA:** Los adaptadores HDMI a DVI, DisplayPort a VGA o HDMI a VGA se venden por separado.

Para conectar un panel de pantalla a su ROG GR8 II:

Conecte un cable de pantalla al puerto HDMI o DisplayPort.

Conectar la pantalla a través del puerto HDMI

Conectar la pantalla a través del puerto **DisplayPort** 

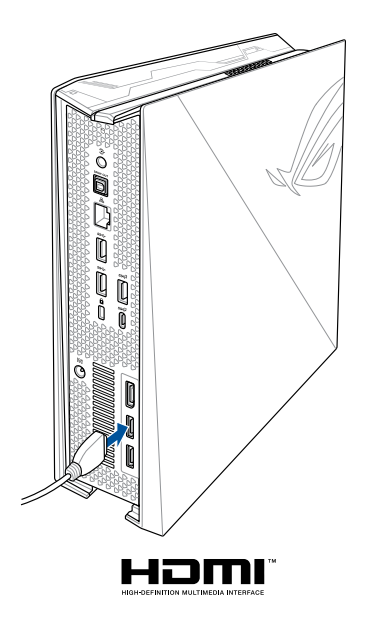

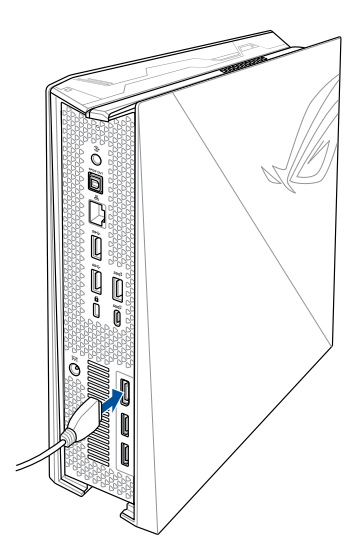

# <span id="page-17-0"></span>**Conexión del teclado o ratón**

Generalmente hablando, puede conectar cualquier teclado y ratón USB a su ROG GR8 II. También puede conectar una llave USB para un conjunto de teclado y ratón inalámbrico.

Para conectar un teclado y ratón a su ROG GR8 II:

Conecte el cable USB del teclado y ratón a cualquiera de los puertos USB 2.0 de su ROG GR8 II.

Conexión de un ratón o un teclado USB

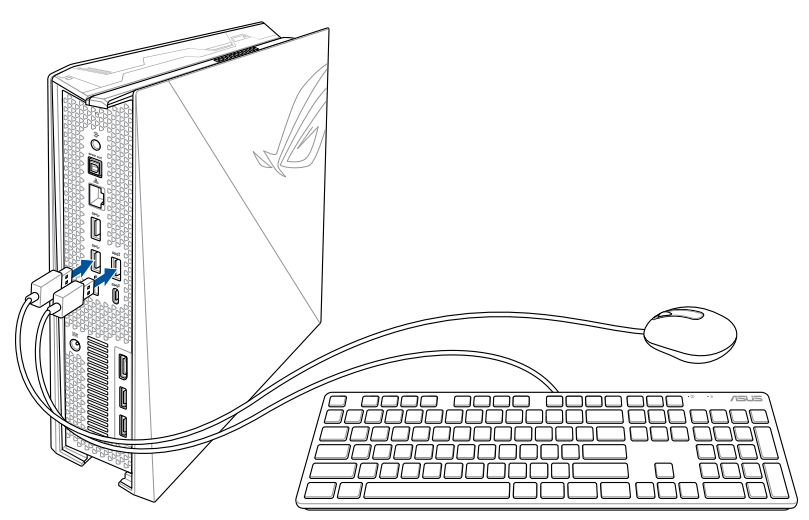

# <span id="page-18-0"></span>**Encender su ROG GR8 II**

Presione el botón de alimentación para encender su ROG GR8 II.

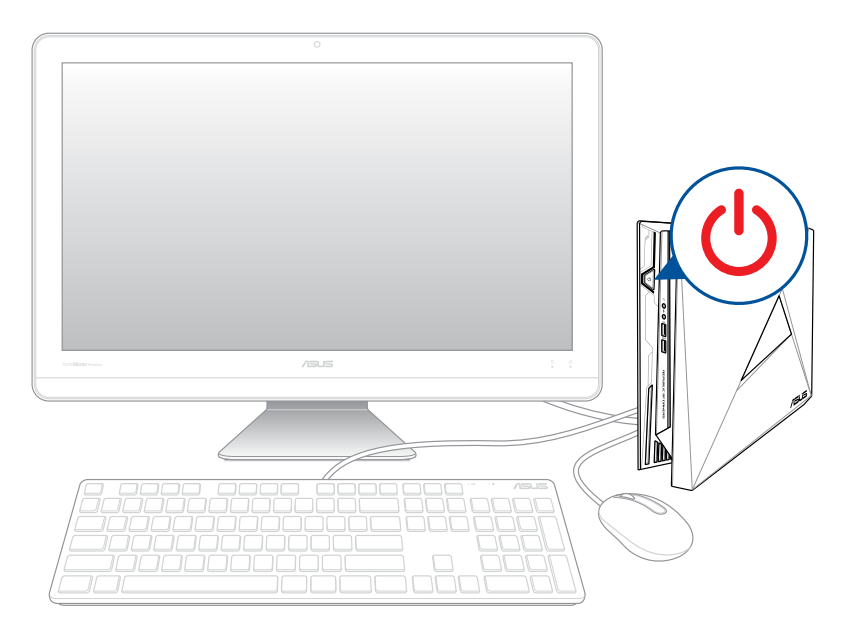

# <span id="page-19-0"></span>**Recuperación del sistema**

Esta función permite restaurar el sistema a su estado original o, simplemente, restaurar su configuración para ayudar a mejorar su rendimiento.

#### **¡IMPORTANTE!**

- **•**  Realice una copia de seguridad de todos los archivos de datos antes de realizar cualquier operación de recuperación en su equipo portátil.
- Anote las configuraciones personalizadas importantes; como configuración de red, nombres de usuario y contraseñas; para evitar cualquier pérdida de datos.
- • Asegúrese de que el equipo portátil está enchufado a una toma de corriente eléctrica antes de restablecer el sistema.

Windows® 10 le permite realizar cualquiera de las siguientes operaciones de recuperación:

**Mantener mis archivos** - Esta opción le permite restaurar su equipo portátil sin que afecte a sus archivos personales (fotografías, música, vídeos, documentos) ni a las aplicaciones de Windows® store.

 Utilizando esta opción, puede restaurar su equipo portátil a su configuración predeterminada y eliminar otras aplicaciones instaladas.

**Eliminar todo** - Esta opción restaura su equipo portátil a sus valores de fábrica. Deberá realizar una copia de seguridad de sus datos antes de utilizar esta opción.

- <span id="page-20-0"></span>**• Go back to an earlier build (Retroceder a una compilación anterior)** - Esta opción le permite retroceder a una compilación anterior. Utilice esta opción si la compilación actual no funciona.
- **• Advanced startup (Inicio avanzado)** Al utilizar esta opción podrá realizar otras opciones de recuperación avanzadas en su equipo portátil como, por ejemplo:
	- Using a USB drive (Usar una unidad USB), network connection (conexión de red) o Windows recovery DVD (DVD de recuperación de Windows) para iniciar su equipo portátil.
	- Utilice **Troubleshoot (Solucionar problemas)** para activar cualquiera de estas opciones de recuperación avanzadas: System Restore (Restaurar sistema), System Image Recovery (Recuperación de imagen del sistema), Startup Repair (Reparación de inicio), Command Prompt (Símbolo del sistema), UEFI Firmware Settings (Configuración de firmware UEFI), Startup Settings (Configuración de inicio).

# **Ejecutar una opción de recuperación**

Consulte los siguientes pasos si desea acceder y utilizar cualquiera de las opciones de recuperación disponibles en su equipo portátil.

1. Inicie **Settings (Configuración) y seleccione Update and security (Actualización y seguridad).**

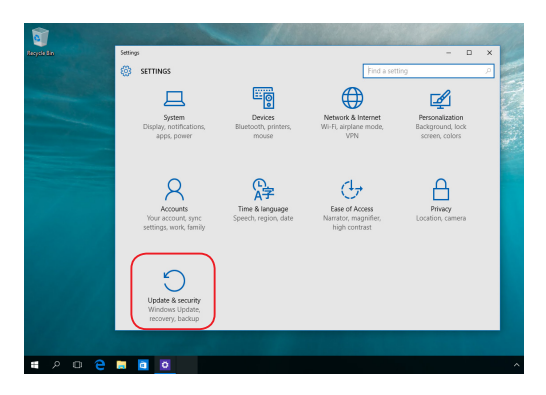

2. En la opción **Update and security (Actualización y seguridad)**, seleccione **Recovery (Recuperación)** y, a continuación, seleccione la acción de recuperación que desee realizar.

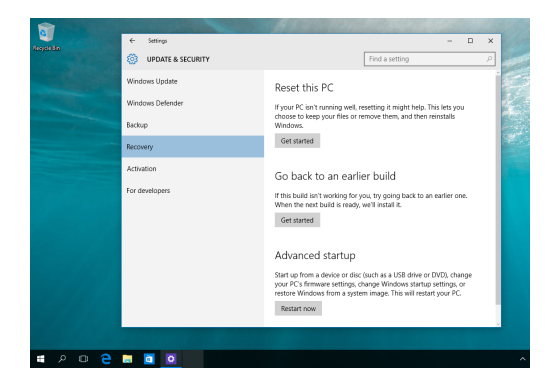

# <span id="page-22-0"></span>**Apagar su ROG GR8 II**

Si su ROG GR8 II deja de responder, presione sin soltar el botón de alimentación durante al menos cuatro (4) segundos hasta que se apague.

# **Activar el modo de suspensión en su ROG GR8 II**

Para activar el modo de suspensión en su ROG GR8 II, presione el botón de alimentación una vez.

# **Entrar en la configuración de la BIOS**

La BIOS (Basic Input and Output System, es decir, Sistema de entrada y salida básico) almacena la configuración de hardware del sistema necesaria para que éste se inicie en su ROG GR8 II.

En circunstancias normales, la configuración predeterminada de la BIOS se aplica a la mayoría de las condiciones para garantizar el rendimiento óptimo. Excepto si se dan las siguientes circunstancias, no cambie la configuración predeterminada de la BIOS:

- Aparezca un mensaje de error en la pantalla durante el inicio del sistema que solicita ejecutar la configuración de la BIOS.
- Ha instalado un nuevo componente del sistema que necesita mayor configuración de la BIOS o una actualización de esta.

**¡ADVERTENCIA!** La configuración incorrecta de la BIOS puede provocar inestabilidad o errores de arranque. Le recomendamos encarecidamente que cambie la configuración de la BIOS solamente con la ayuda del personal de servicio cualificado.

## <span id="page-23-0"></span>**Entrar rápidamente en la BIOS**

Para entrar rápidamente en la BIOS:

- • Apague su ROG GR8 II y, a continuación, pulse el botón de encendido para volver a encenderlo, a continuación, presione dicho botón de nuevo para volver a encender su ROG GR8 II. Por último, presione <F2> o <Supr> durante la fase POST.
- • Cuando el equipo se apague, desconecte cable de alimentación del conector de alimentación de su ROG GR8 II. Vuelva a conectar el cable de alimentación y presione el botón de alimentación para encender su ROG GR8 II. Presione <F2> o <Supr> durante la fase POST.

**NOTA:** La fase POST (Power-On Self Test, es decir, Prueba automática de encendido, es una serie de pruebas de diagnóstico controladas mediante software que se ejecutan cuando se enciende el equipo.

# <span id="page-24-0"></span>*3 Actualización de su ROG GR8 II*

# <span id="page-25-0"></span>**Actualizar módulos de memoria**

Su ROG GR8 II cuenta con dos ranuras de memoria SO-DIMM que le permiten instalar hasta dos SO-DIMM DDR4L de 8 GB para disponer de una memoria máxima de 16 GB.

**¡IMPORTANTE!** Solamente puede instalar módulos SO-DIMM DDR4 en las ranuras DIMM de su ROG GR8 II.

**NOTA:** Consulte el sitio Web http://www.asus.com para obtener la lista de módulos DIMM compatibles.

Para instalar o actualizar los módulos de memoria:

- 1. Apague su ROG GR8 II.
- 2. Desconecte todos los cables y periféricos.
- 3. Coloque el ROG GR8 II lateralmente sobre una superficie estable y plana.
- 4. Quite los tornillos de los lados superior e inferior y, a continuación, retire la tapa superior.
- 5. Deslice la cubierta lateral hacia la parte posterior y, a continuación, levántela con cuidado para extraerla del chasis.

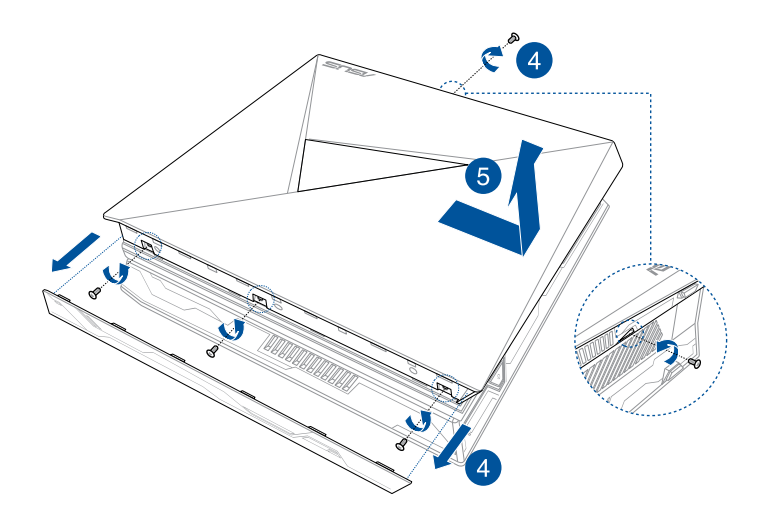

6. Retire los módulos de memoria.

Para retirar un módulo de memoria:

- A. Presione las pinzas de retención laterales para liberar el módulo de memoria.
- B. Retire con cuidado el módulo de memoria.
- C. Repita los pasos A y B para retirar el otro módulo de memoria.

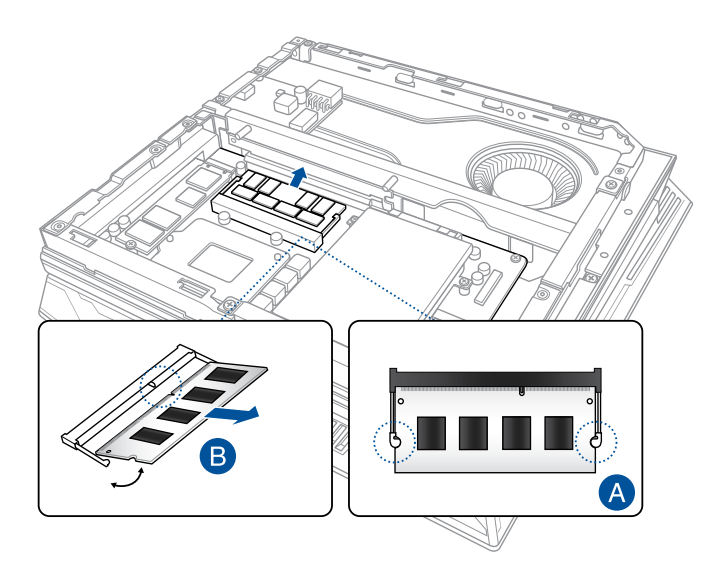

**NOTA:** Realice el mismo procedimiento cuando sustituya los módulos de memoria.

- 7. Tome los módulos de memoria de sustitución.
- 8. Instale los nuevos módulos de memoria en la ranura.

Para instalar un nuevo módulo de memoria:

 Alinee e inserte el módulo de memoria en la ranura (A) y presiónelo hacia abajo (B) hasta que quede asentado de forma segura su lugar.

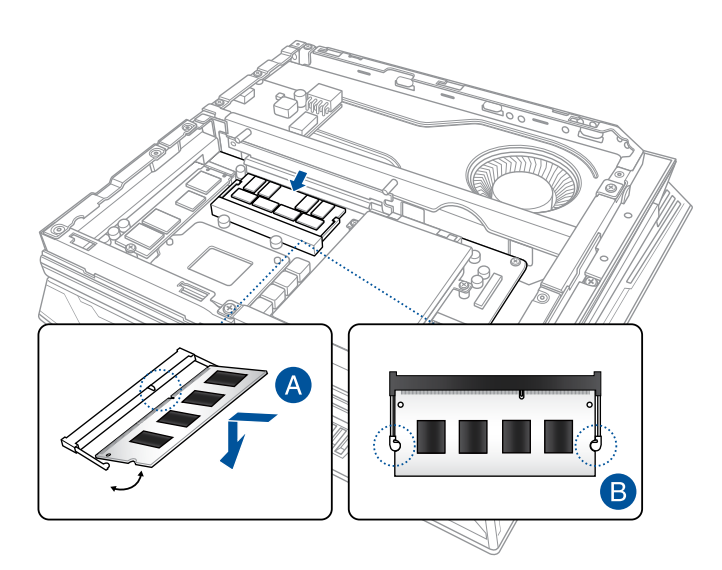

- 9. Vuelva a colocar la cubierta lateral y, a continuación, deslícela hacia la parte delantera de su ROG GR8 para acoplarla de nuevo.
- 10. Quite la tapa superior y fíjela con los tornillos retirados anteriormente, a continuación, fije el tornillo inferior.

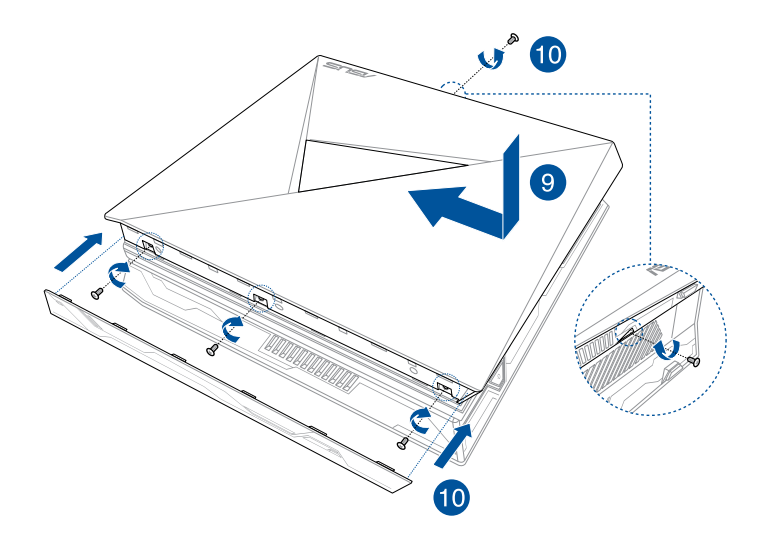

# <span id="page-29-0"></span>**Actualizar una unidad de almacenamiento o de 2,5"**

El ROG GR8 II admite una unidad de disco duro de 2,5 pulgadas o una SSD de 2,5 pulgadas para obtener mayor capacidad de almacenamiento.

Para actualizar una unidad de estado sólido o de disco duro de 2,5":

- 1. Siga los pasos 1 a 5 de la sección *Actualizar módulos de memoria* para retirar la tapa lateral.
- 2. Quite los cuatro tornillos que fijan la unidad de disco duro o de estado sólido de 2,5" y la unidad del soporte.
- 3. Desconecte el cable del conector de la unidad de disco duro o de estado sólido de dicha unidad.
- 4. Extraiga la unidad de disco duro o de estado sólido de 2,5" y la unidad del soporte de la bahía para unidades de almacenamiento..

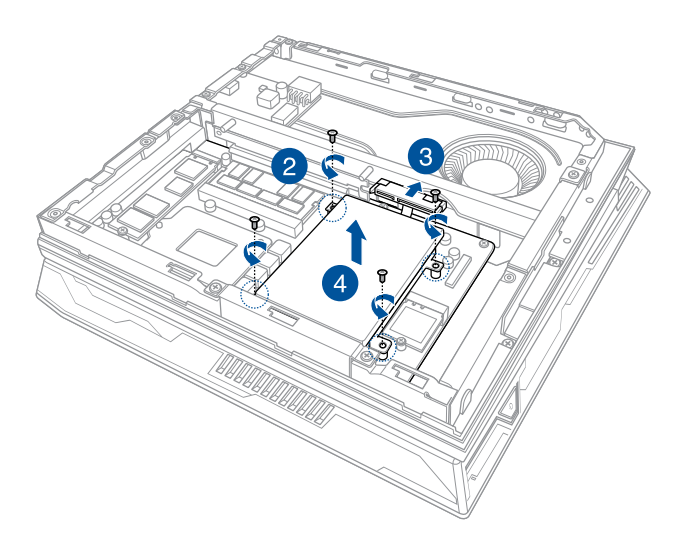

5. Quite los cuatro tornillos del soporte y retírelo de la unidad de disco duro o de estado sólido.

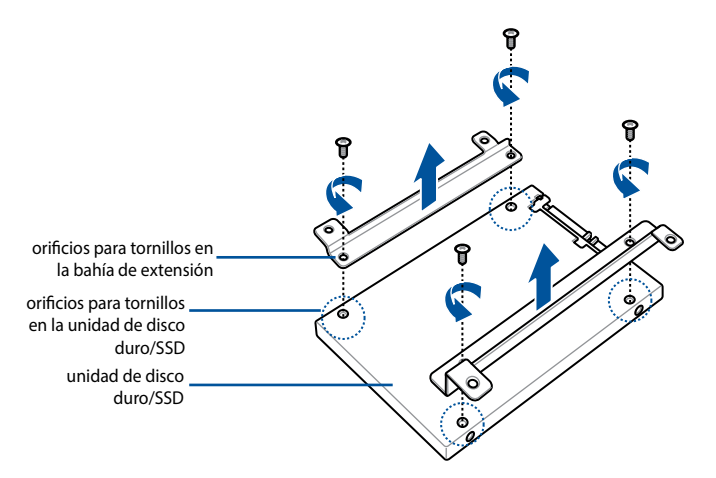

6. Prepare la nueva unidad de disco duro o de estado sólido y fije el soporte con los cuatro tornillos que quitó anteriormente. Asegúrese de que los orificios de los tornillos de la unidad de disco duro o de estado sólido de 2,5" coinciden con los orificios para tornillos del soporte.

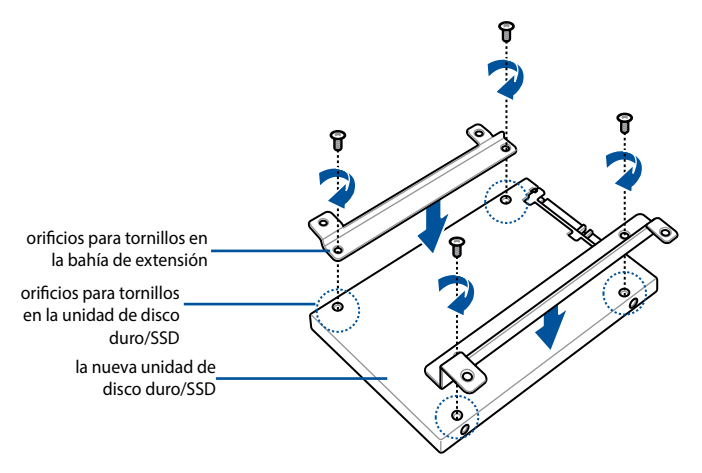

- 7. Coloque con cuidado la nueva unidad de disco duro o de estado sólido de 2,5" y el soporte en la bahía.
- 8. Conecte el cable de la unidad de disco duro o de estado sólido a dicha unidad.
- 9. Fije la nueva unidad de disco duro o de estado sólido de 2,5" y el soporte a la bahía para unidades mediante los tornillos retirados anteriormente.

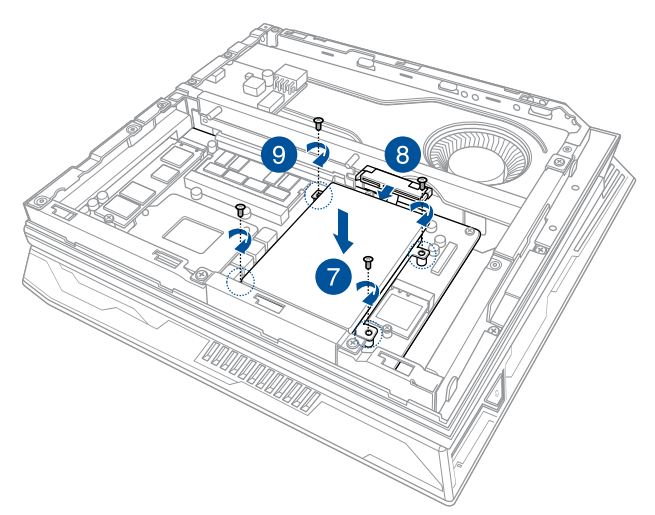

10. Siga los pasos 9 a 10 de la sección *Actualizar módulos de memoria* para volver a colocar la tapa lateral.

# <span id="page-32-0"></span>**Instalar M.2**

Su ROG GR8 II admite una unidad de estado sólido M.2 para capacidad de almacenamiento adicional.

Para instalar una unidad de estado sólido M.2:

- 1. Siga los pasos 1 a 5 de la sección *Actualizar módulos de memoria* para quitar la tapa lateral.
- 2. Enchufe la unidad de estado sólido M.2 al conector M.2.
- 3. Alinee el orificio para tornillos de la unidad de estado sólido M.2 con el orificio para tornillo de su ROG GR8 II y fíjelo con un tornillo.

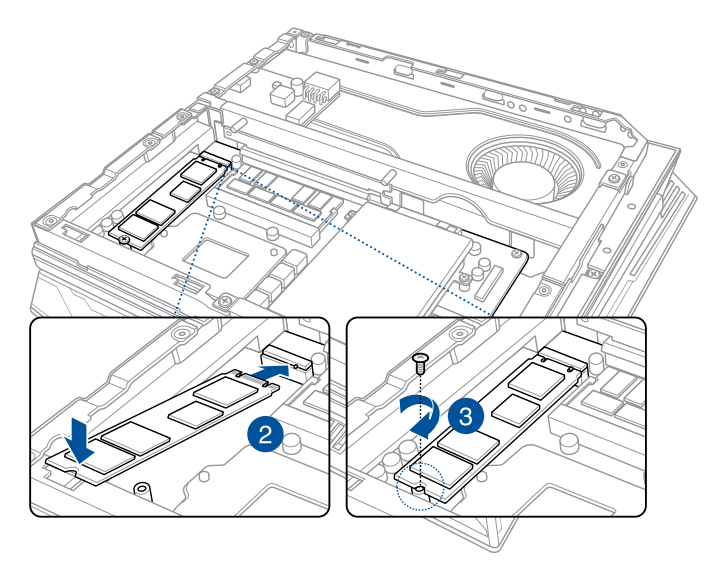

4. Siga los pasos 9 a 10 de la sección *Actualizar módulos de memoria* para volver a colocar la tapa lateral.

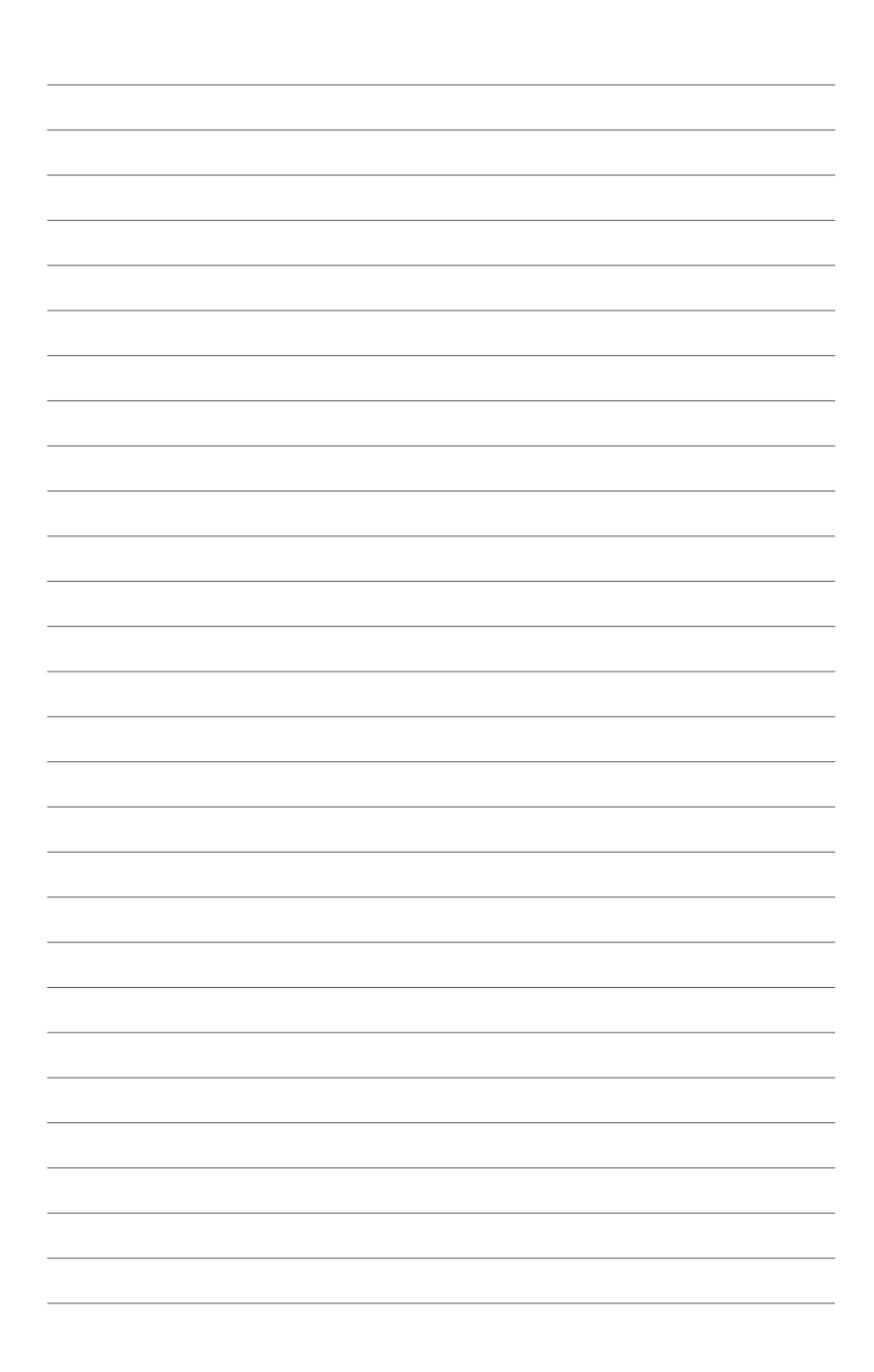

<span id="page-34-0"></span>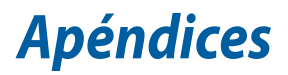

# <span id="page-35-0"></span>**Información de seguridad**

Su ROG GR8 II está diseñado y probado para cumplir los estándares más recientes de seguridad en equipos de tecnología de la información. No obstante, para garantizar su seguridad, es importante que lea las siguientes instrucciones de seguridad.

#### **Instalar el sistema**

- • Lea y siga todas las instrucciones de la documentación antes de usar el sistema.
- No utilice este producto cerca del agua o de una fuente de calor.
- • Coloque el sistema en una superficie estable.
- • Las aberturas de la carcasa son parte del sistema de ventilación del producto. No bloquee ni tape estas aberturas. Asegúrese de dejar suficiente espacio alrededor del sistema para proporcionarle la ventilación adecuada. Nunca inserte objetos de ningún tipo en las aberturas de ventilación.
- • Use este producto en entornos sometidos a una temperatura ambiente comprendida entre 0 ˚C (32 ˚F) y 35 ˚C (95 ˚F).
- • Si usa un alargador, asegúrese de que el valor nominal de la corriente de los dispositivos enchufados no supera el de dicho alargador.

# **Consideraciones a tener en cuenta durante el uso**

- • No camine sobre el cable de alimentación ni coloque nada sobre él.
- • No derrame agua ni ningún otro líquido en el sistema.
- • Cuando el sistema está apagado, sigue consumiendo una pequeña cantidad de corriente eléctrica. Desenchufe el cable de alimentación de la toma de corriente de CA antes de limpiar el producto.
- • Si detecta los siguientes problemas técnicos en el producto, desenchufe el cable de alimentación y póngase en contacto con un técnico profesional o con su proveedor.
	- El cable o el enchufe de alimentación resulta dañado.
	- Se ha derramado líquido dentro del sistema.
	- El sistema no funciona correctamente aunque se hayan seguido las instrucciones de funcionamiento.
	- El sistema se ha dejado caer o la carcasa está dañada.
	- El rendimiento del sistema cambia.

#### **Advertencia acerca de la batería de ion-litio**

**PRECAUCIÓN:** La sustitución incorrecta de la batería podría constituir un peligro de explosión. Sustituya la batería únicamente por otra similar o de tipo equivalente recomendado por el fabricante. Elimine las baterías usadas de acuerdo con las instrucciones proporcionadas por el fabricante.

#### **NO DESMONTAR La garantía no se aplica a productos desmontados**

#### **por los usuarios**

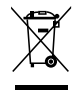

NO arroje el ROG GR8 II a la basura municipal. Este producto se ha diseñado para permitir la reutilización adecuada y el reciclaje de sus componentes. El símbolo de la papelera tachada indica que el producto y sus componentes (eléctricos, electrónicos y pila de botón) no se debe arrojar a la basura municipal. Consulte la normativa local aplicable para deshechos electrónicos..

# <span id="page-37-0"></span>**Avisos sobre normativas**

#### **REACH**

En cumplimiento del marco reglamentario REACH (Registro, evaluación, autorización y restricción de productos químicos), hemos publicado las sustancias químicas que contienen nuestros productos a través del sitio web ASUS REACH, al que es posible acceder a través de la dirección http://csr.asus.com/english/REACH. htm

#### **Servicios de reciclaje/retorno de ASUS**

Los programas de reciclaje y retorno de ASUS emanan de nuestro compromiso con el cumplimiento de las normas más estrictas en materia de protección medioambiental. Como parte de dicho compromiso, proporcionamos a nuestros clientes los medios necesarios para reciclar de forma responsable nuestros productos, baterías y demás componentes, así como los materiales empleados en el embalaje de los mismos. Visite el sitio web http://csr.asus.com/english/ Takeback.htm si desea obtener una información más detallada acerca de los servicios de reciclaje disponibles en las diferentes regiones.

#### **Aviso relacionado con el revestimiento**

**¡IMPORTANTE!** Para proporcionar aislamiento eléctrico y mantener la seguridad eléctrica, se aplica un recubrimiento para aislar al dispositivo, excepto en las áreas en las que se encuentran los puertos de E/S.

#### **Declaración de la Comisión Federal de Comunicaciones**

Este dispositivo cumple con la Parte 15 de las Reglas de la FCC. La operación está sujeta a las dos condiciones siguientes:

- Que este dispositivo no cause interferencias dañina, y
- Que este dispositivo acepte cualquier tipo de interferencia recibida, incluyendo interferencias que puedan causar un funcionamiento indeseado.

Este equipo ha sido puesto a prueba y encontrado en consonancia con los límites establecidos para la clase B de dispositivos digitales, según la Parte 15 de las reglas de la Comisión Federal de Comunicaciones (FCC). Estos límites han sido diseñados para proveer una protección razonable contra interferencia dañina en una instalación residencial. Este equipo genera, usa, y puede irradiar energía de radio frecuencia, y si no está instalado según las instrucciones, puede causar interferencia en las radio comunicaciones. Sin embargo, no hay garantía de que no ocurrirán interferencias en una instalación en particular. Si este equipo en efecto causa interferencias en la recepción de radio o televisión, lo que puede ser determinado encendiendo y apagando el equipo, se recomienda al usuario que intente corregir la interferencia con una o varias de las siguientes medidas

- Reorientar o reposicionar la antena receptora.
- Aumentar la separación entre el equipo y el receptor.
- Conectar el equipo a un enchufe o circuito distinto del que usa el receptor de la interferencia.
- Consultar con su punto de venta o a un técnico experimentado en radio/TV.

**PRECAUCIÓN:** Los cambios o modificaciones no aprobados expresamente por el concesionario de este dispositivo anularán la autorización de los usuarios para trabajar con el equipo.

#### **Advertencia a la exposición de radiofrecuencia**

Este equipo se debe instalar y debe funcionar conforme a las instrucciones proporcionadas. Las antenas usadas para este transmisor se deben instalar de forma que estén separadas una distancia de, al menos, 20 cm de las personas y no se deben colocar ni usar conjuntamente con ninguna otra antena o transmisor. Se debe proporcionar a los usuarios finales e instaladores las instrucciones de instalación y las condiciones de funcionamiento del transmisor para satisfacer los requisitos de exposición de RF.

## **Declaración de conformidad (Directiva R&TTE 199 9/5/EC)\***

*\* Reemplazado en 2017 por RED 2014/53/EU*

Los siguientes puntos se completaron y se consideran relevantes y suficientes:

- • Requisitos esenciales según el [Artículo 3]
- • Requisitos de protección para la salud y seguridad según el [Artículo 3.1a]
- • Comprobación de la seguridad eléctrica según la norma [EN 60950]
- • Requisitos de protección para la compatibilidad electromagnética del [Artículo 3.1b]
- • Comprobación de la compatibilidad electromagnética de las normas [EN 301 489-1] y [EN 301 489-17]
- • Uso eficaz del espectro de radio según el [Artículo 3.2]
- • Conjunto de pruebas de radio según la norma [EN 300 328-2]

#### **Bandas de frecuencia inalámbricas restringidas en Francia**

Algunas áreas de Francia tienen una banda de frecuencia restringida. La potencia máxima autorizada para interiores en el peor caso es:

- 10 mW para toda la banda de 2,4 GHz (2400 MHz–2483,5 MHz)
- 100 mW para frecuencias comprendidas entre 2446,5 MHz y 2483,5 MHz

**NOTA**: Los canales 10 a 13 (ambos incluidos) funcionan en la banda de 2446,6 MHz a 2483,5 MHz.

Hay pocas posibilidades para el uso en exteriores: en propiedades privadas o en la propiedad privada de personas públicas, el uso está sujeto a un procedimiento de autorización preliminar del Ministerio de defensa, con la potencia máxima autorizada de 100 mW en la banda de 2446,5 a 2483,5 MHz. No se permite el uso en exteriores de propiedades públicas.

En los departamentos mencionados anteriormente, para toda la banda de 2,4 GHz:

- La potencia máxima autorizada en interiores es de 100 mW
- La potencia máxima autorizada en exteriores es de 100 mW

Departamentos en los que el uso de la banda de 2400 a 2483,5 MHz se permite con una potencia EIRP inferior a 100 mW en interiores e inferior a 10 mW en exteriores:

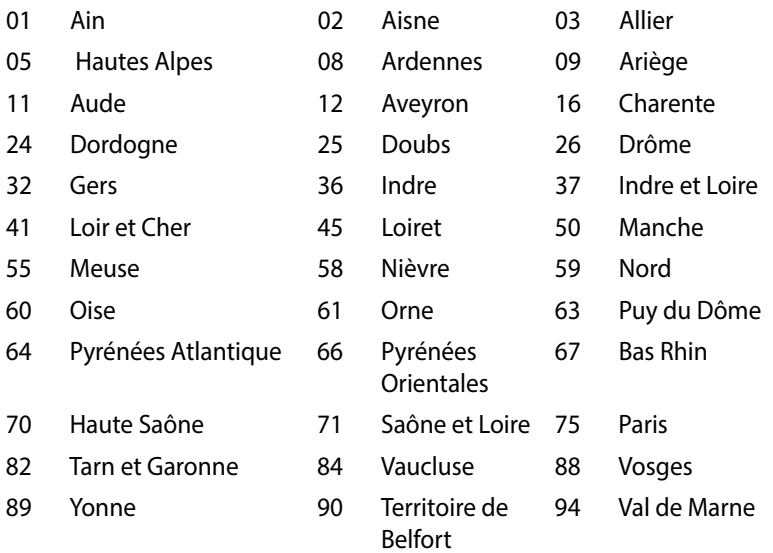

Es probable que este requisito cambie en el futuro, permitiendo el uso de la tarjeta LAN inalámbrica en más zonas dentro de Francia. Consulte a la agencia de regulación de telecomunicaciones ART para obtener la información más reciente (www.art-telecom.fr)

**NOTA**: La tarjeta WLAN transmite con una potencia inferior a 100 mW, pero superior a 10 mW.

#### **Declaración del Departamento Canadiense de Comunicaciones**

Este aparato digital no supera los límites de la Clase B para emisiones de ruido de radio desde aparatos digitales establecidas en las Normativas de Interferencias de Radio del Departamento Canadiense de Comunicaciones.

Este aparato digital de Clase B cumple la norma canadiense ICES-003.

# **Marca CE**  $\epsilon$

#### **Marca CE para dispositivos sin LAN inalámbrica o Bluetooth**

La versión comercializada de este dispositivo cumple los requisitos de las directivas EEC 2004/108/EC "Compatibilidad electromagnética" y 2006/95/EC "Directiva de baja tensión".

# $C \in \mathbb{O}$

#### **Marca CE para dispositivos con LAN inalámbrica o Bluetooth**

Este equipo cumple los requisitos de la directiva 1999/5/EC del Parlamento y la Comisión Europeos de 9 de marzo de 1999 que rige los equipos de radio y telecomunicación y el reconocimiento mutuo de conformidad.

#### **Canal de uso inalámbrico para diferentes dominios**

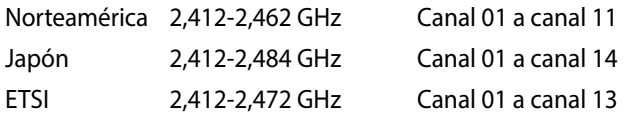

#### **Producto homologado de acuerdo con la norma ENERGY STAR**

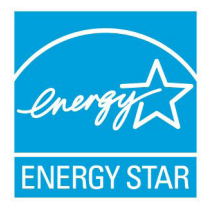

ENERGY STAR es un programa conjunto puesto en marcha por la Agencia de Protección Medioambiental de EE. UU. y el Departamento de Energía de EE. UU. con el fin de fomentar el ahorro económico y proteger el medioambiente por medio de productos y prácticas eficientes desde el punto de vista energético.

Todos los productos ASUS que ostentan el logotipo del programa ENERGY STAR satisfacen los requisitos de la norma ENERGY STAR y se entregan con la función de administración de energía habilitada de forma predeterminada. El monitor y el equipo se ajustan automáticamente al modo de descanso después de 10 y 30 minutos de inactividad por parte de usuario. Para reactivar el equipo, haga clic con el ratón o presione cualquier tecla del teclado.

Visite la dirección http://www.energy.gov/powermanagement si desea obtener información detallada acerca de la administración de energía y cómo ésta beneficia al medioambiente. Visite también la dirección http://www.energystar.gov si desea obtener información detallada acerca del programa conjunto ENERGY STAR.

**NOTA:** Energy Star NO es compatible con productos FreeDOS y basados en Linux.

# <span id="page-43-0"></span>**Información de contacto con ASUS**

# **ASUSTeK COMPUTER INC.**

Asistencia (fax)  $+886-2-2890-7798$ <br>Dirección web

Domicilio de la compañía 4F, No. 150, Li-Te Road, Peitou, Taipei 112, Taiwan General (tel) +886-2-2894-3447 www.asus.com/

# *Asistencia técnica*

General (tel)  $+86-21-38429911$ <br>Asistencia (fax)  $+86-21-5866-8722$ Asistencia (fax) +86-21-5866-8722, ext. 9101# Asistencia en línea http://qr.asus.com/techserv

# **ASUS COMPUTER INTERNATIONAL (América)**

Asistencia (fax)  $+1-510-608-4555$ <br>Dirección web http://www.asus

Domicilio de la compañía 800 Corporate Way, Fremont, CA 94539, USA  $+1-812-282-3777$ http://www.asus.com/us/

#### *Technical Support*

Asistencia (fax)  $+1-812-284-0883$ <br>Soporte técnico general  $+1-812-282-2787$ Soporte técnico general<br>Asistencia en línea

http://qr.asus.com/techserv

# **ASUS COMPUTER GmbH (Alemania y Austria)**

Asistencia (fax)  $+49-2102-959931$ <br>Dirección web http://www.asus.c

Harkort Str. 21-23, D-40880 Ratingen, Germany Dirección web http://www.asus.com/de<br>Asistencia en línea http://eu-rma.asus.com/s http://eu-rma.asus.com/sales

#### *Asistencia técnica*

General (tel)  $+49-1805-010923*$ Asistencia (fax) +49-2102-9599-11 Asistencia en línea http://gr.asus.com/techserv

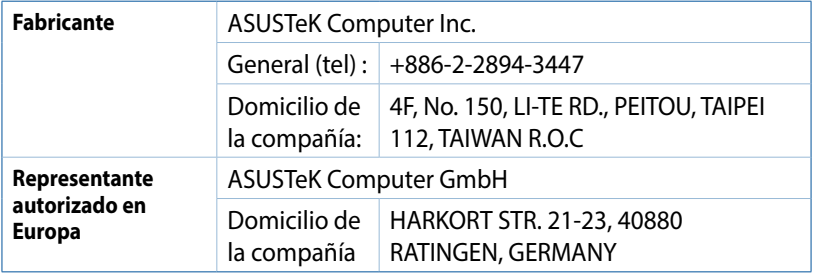

#### **DECLARATION OF CONFORMITY**

Per FCC Part 2 Section 2. 1077(a)

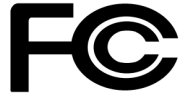

**Responsible Party Name: Asus Computer International**

**Address: 800 Corporate Way, Fremont, CA 94539.**

**Phone/Fax No: (510)739-3777/(510)608-4555**

hereby declares that the product

 **Product Name : Desktop PC**

 **Model Number : GR8 II**

Conforms to the following specifications:

FCC Part 15, Subpart B, Unintentional Radiators

**Supplementary Information:**

This device complies with part 15 of the FCC Rules. Operation is subject to the following two conditions: (1) This device may not cause harmful interference, and (2) this device must accept any interference received, including interference that may cause undesired operation.

Representative Person's Name : **Steve Chang / President** 

Steve Chang

Signature :

Date : **Dec. 01, 2016** 

Ver. 140331

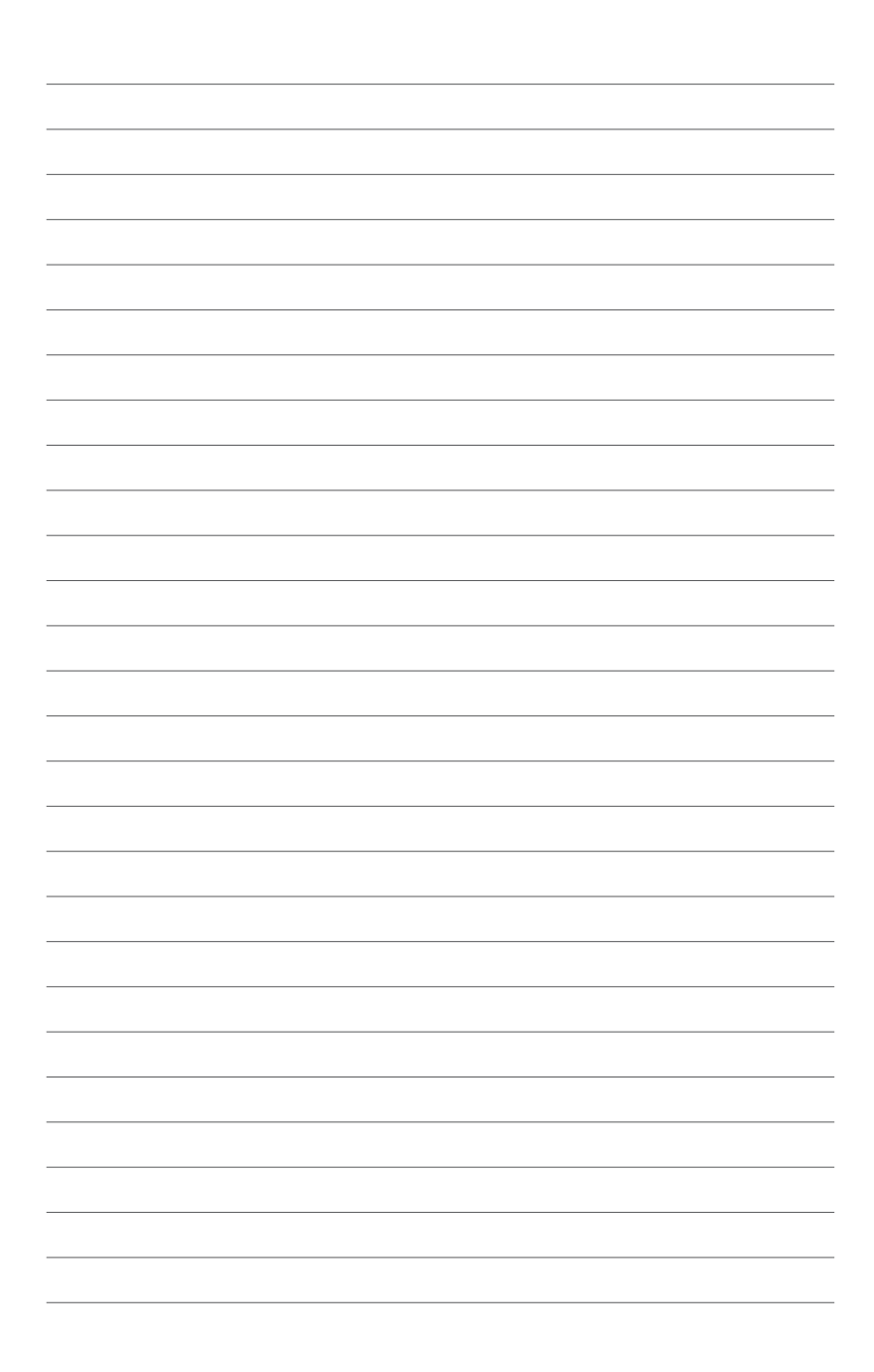